## Quick fix for a 'Fatal Programming Error' when running Sameday Express after a program update

This may seem like a major problem but it's quite easy to solve and should only take a moment to fix.

Here is an example of what might be displayed -

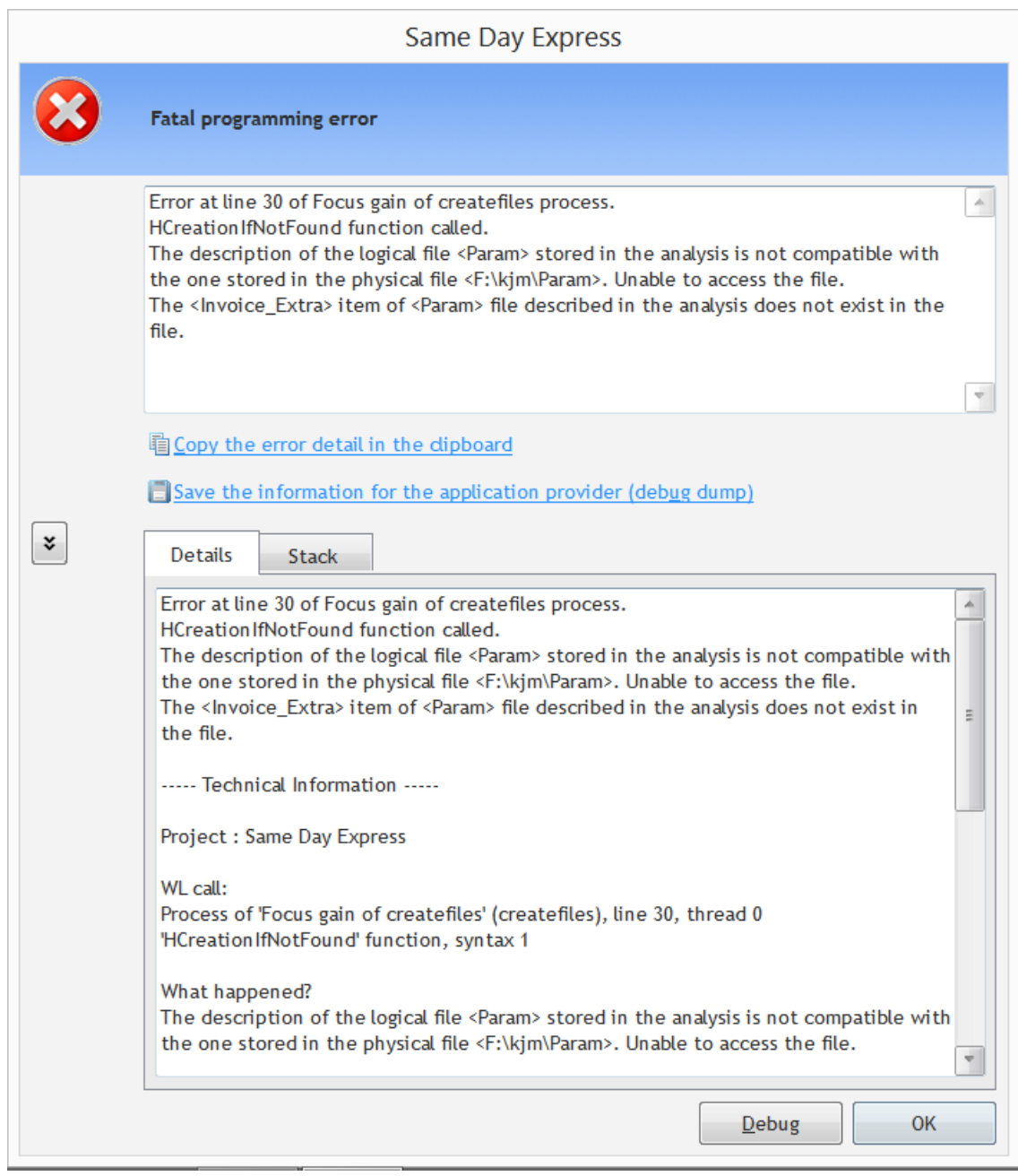

The key to this is **reading the message**. It says that the file Param which is in F:\kjm is not in the right format.

It says that the <Invoice\_Extra> item of <Param> does not exist in the file.

It means that the file structure of the file has been updated since the last version and they have skipped a step during the installation.

Note that the file in not on the local C: drive but an external drive. Local drives are normally unaffected.

So we read the message -

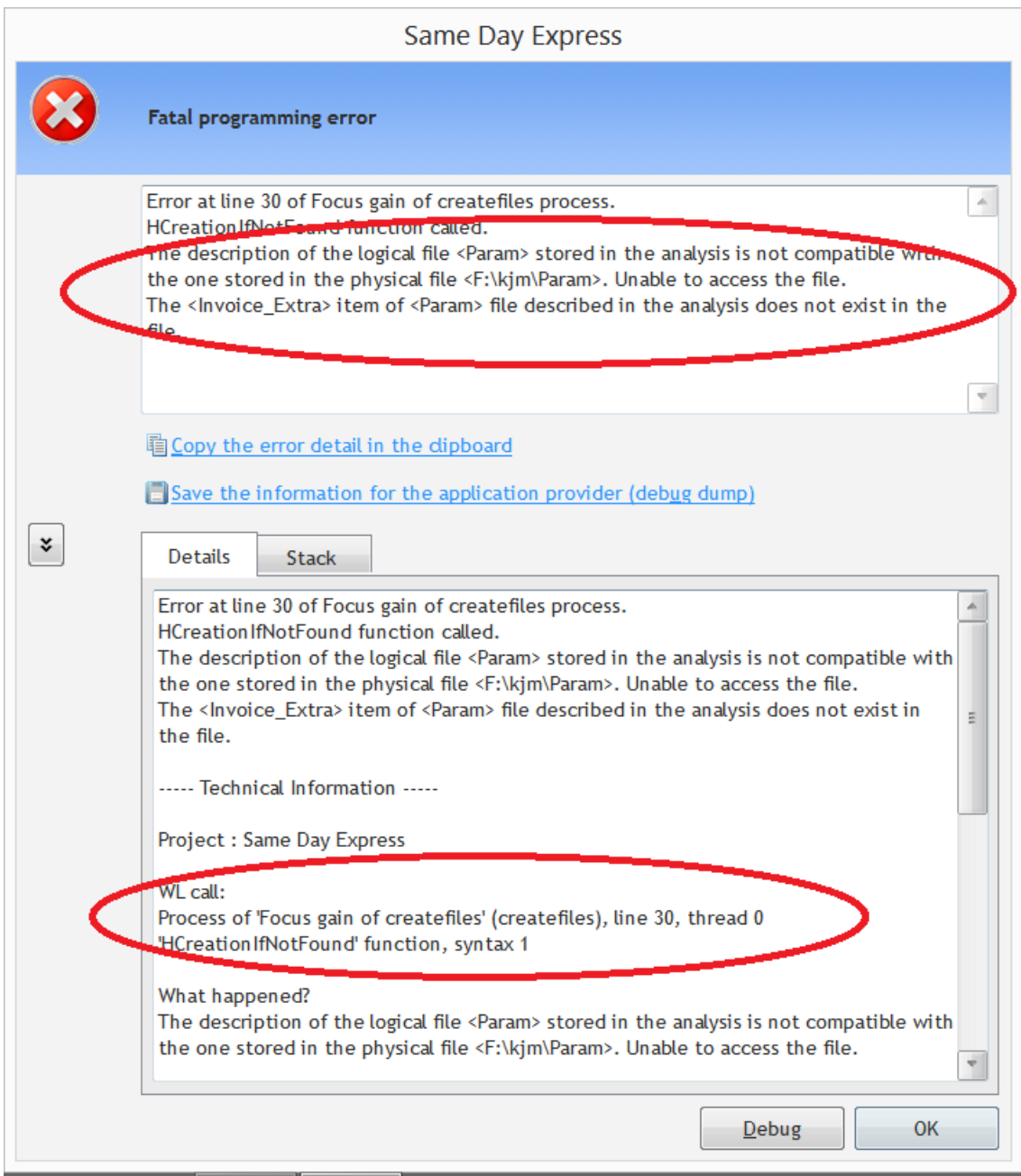

It all looks very serious but it's actually very minor and can be fixed in a few moments by reinstalling the software and clicking on a single button.

Start the installer again.

Note the 'Advanced options' button in the lower right. Click on this.

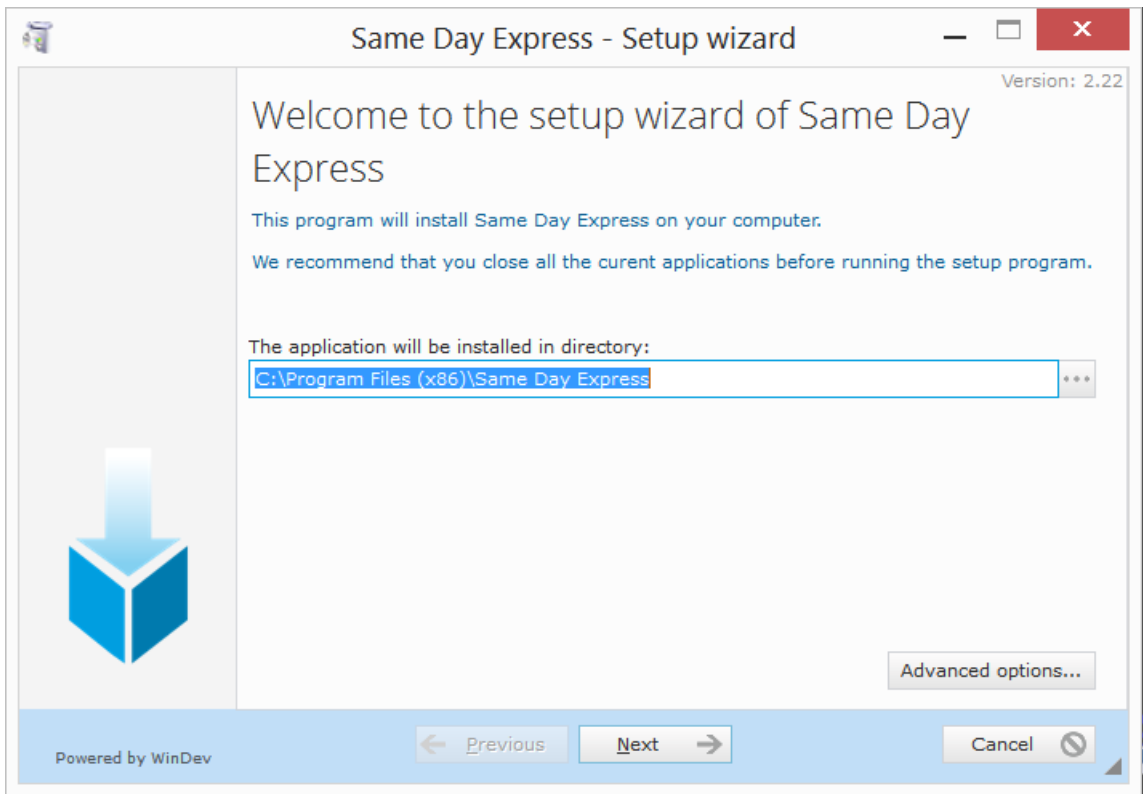

You now get an extra screen.

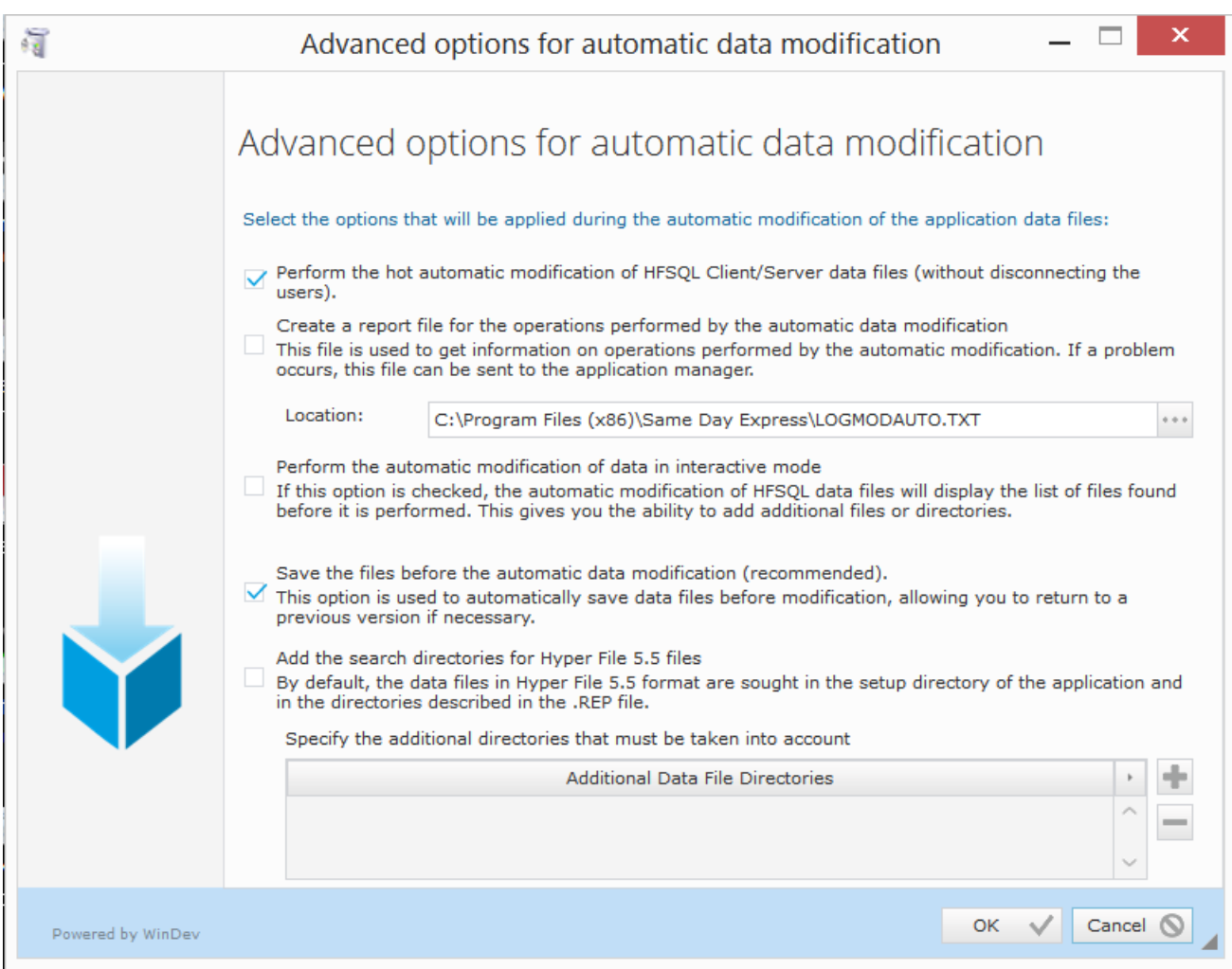

Tick the option that says 'Perform the automatic modification of data in interactive mode'.

You can take the tick out of 'Save the files' if you have a recent backup.

During the installation it will now add the following option -

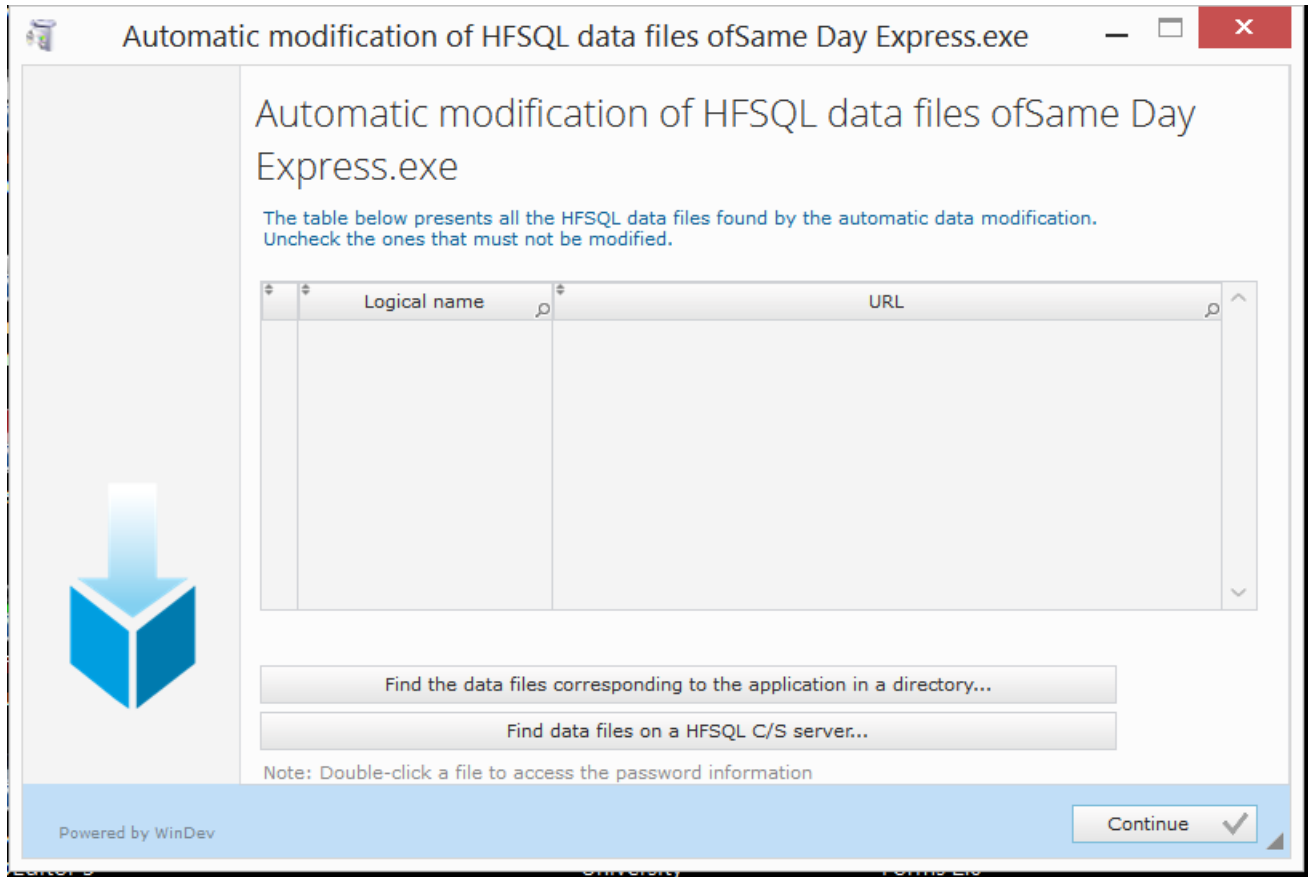

Click on 'Find the data files corresponding to the application in a directory'.

It will open a selection option where you can choose the directory where the shared files exist. It should display any that need modifying in the table. Just choose Continue and it will update them for you.

Please note that you should update the programs of all users or you will be able to use the new files and they will get the error you were having.

Note: For you own safety you should always do a backup before you do updates.